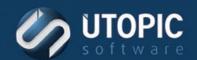

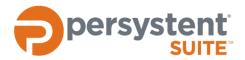

### **Persystent Suite 6.0**

### PERSYSTENT ACTIONS

#### Introduction

This document describes the different actions that are available in Persystent Suite. A description of each action is listed along with the component(s) that offers the action, and the available parameters.

#### **Component Types**

When a task is created is it associated with a component. The component determines what actions are available to the task and how the task functions. There are five different types of components. The different kinds of components are described below:

- Client Build Tasks Tasks that can be chosen during the Client Build Wizard to assist in the automation of deploying an image
- Managed Mode Tasks that can be scheduled from within the WebUI
- Third-Party Tools Tasks that can be chosen from the Pre-boot Policy to control Windows Update patch services tasks and third party integration tasks
- Notifier Agent Tasks Tasks that can be chosen from the Notifier Agent menu on the client computer
- Windows Script Tasks that can be scheduled from within the WebUI. Windows Script tasks are executed by the Persystent Client Service in Windows

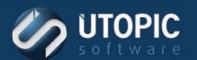

#### **Table of Contents**

| lr | itroduction                   | 1  |
|----|-------------------------------|----|
|    | Component Types               | 1  |
| Α  | ctions                        | 4  |
|    | Auto Logon                    | 4  |
|    | Auto Reboot                   | 5  |
|    | Auto Run                      | б  |
|    | Backup All User Profiles      | 7  |
|    | Backup BCD                    | 8  |
|    | Backup BitLocker Recovery Key | 9  |
|    | Backup User Profile           | 10 |
|    | Boot To OS                    | 11 |
|    | Cancel Schedules              | 12 |
|    | Change Computer Name          | 13 |
|    | Clear Auto Logon              | 14 |
|    | Clear Auto Reboot             | 15 |
|    | Create Data Partition         | 16 |
|    | Create Repair Point           | 17 |
|    | Defrag User Volume            | 18 |
|    | Disable Application Sync      | 19 |
|    | Disable Install Mode          | 20 |
|    | Disable Local Boot            | 21 |
|    | Disable Schedule And Policy   | 22 |
|    | Disable System Restore        | 23 |
|    | Download Application          | 24 |
|    | Download Machine Data         | 25 |
|    | Download Repair Point         | 26 |
|    | Enable Application Sync       | 27 |
|    | Enable Install Mode           | 28 |
|    | Enable Local Boot             | 29 |
|    | Enable Schedules and Policy   | 30 |
|    | Execute Batch Script (PE)     | 31 |
|    |                               |    |

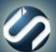

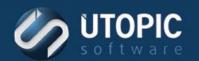

| Execute Batch Script (Service) | 32 |
|--------------------------------|----|
| Execute PowerShell Script      | 33 |
| Install Application            | 34 |
| Install Base Image             | 35 |
| Install Repair Point           | 36 |
| Join Domain                    | 37 |
| Join Workgroup                 | 38 |
| Power Off PC                   | 39 |
| Purge Repository               | 40 |
| Rebuild Cache Partition        | 41 |
| Repair                         | 42 |
| Report Volume                  | 43 |
| Restore All User Profiles      | 44 |
| Restore BCD                    | 45 |
| Resume BitLocker               | 46 |
| Restore User Profile           | 47 |
| Run Disk Cleanup               | 48 |
| Set Registry Value             | 49 |
| Set Windows Logon User Name    | 50 |
| Suspend BitLocker              | 51 |
| Suspend Schedule and Policies  | 52 |
| Update PE WIM                  | 53 |
| Upload Machine Data            | 54 |
| USMT Backup User Profiles      | 55 |
| USMT Restore User Profiles     | 56 |
| Wipe Drive                     | 57 |
| Wipe Volume                    | 58 |

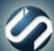

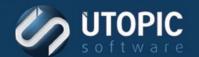

### **Actions**

#### **Auto Logon**

This action allows the client to automatically log onto Windows upon reboot. The client will boot to the OS immediately upon execution of this action. Note that this flag is set until cleared.

| Setting          | Description                                        |
|------------------|----------------------------------------------------|
| On Success       | Boot to OS – Skips remaining Task actions and      |
|                  | Event Policy actions and boots directly to the OS. |
|                  | On next reboot cycle, Task action execution will   |
|                  | resume with the next unexecuted action.            |
| On Failure       | Go Next – Execute next action.                     |
|                  |                                                    |
|                  | Quit – Stop Task execution, boot to OS, and mark   |
|                  | remaining actions as Failed.                       |
|                  |                                                    |
|                  | Boot to OS – Skips remaining Task actions and      |
|                  | Event Policy actions and boots directly to the OS. |
|                  | On next reboot cycle, Task action execution will   |
|                  | resume with the next unexecuted action.            |
| User Name        | The name used to logon to Windows.                 |
| Password         | Password required to logon (case sensitive).       |
| Confirm Password | Repeat the required password.                      |
| Domain           | The domain the User will be logged into. Leave it  |
|                  | blank for local user.                              |

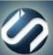

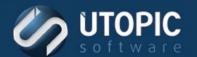

#### **Auto Reboot**

This action allows the client to automatically log onto Windows and reboot by running the Windows command shutdown.exe. Shutdown will occur immediately after Auto Logon. Note that this flag is set until cleared (See action

| Setting                | Description                                        |
|------------------------|----------------------------------------------------|
| On Success             | Boot to OS – Skips remaining Task actions and      |
|                        | Event Policy actions and boots directly to the OS. |
|                        | On next reboot cycle, Task action execution will   |
|                        | resume with the next unexecuted action.            |
| On Failure             | Go Next – Execute next action.                     |
| on randic              | GO WEAL EXCEUTE HEAL delion.                       |
|                        | Quit – Stop Task execution, boot to OS, and mark   |
|                        | remaining actions as Failed.                       |
|                        | remaining actions as railed.                       |
|                        | Boot to OS – Skips remaining Task actions and      |
|                        | Event Policy actions and boots directly to the OS. |
|                        | On next reboot cycle, Task action execution will   |
|                        | resume with the next unexecuted action.            |
| User Name              | The name used to logon to Windows.                 |
| Password               | Password required to logon (case sensitive).       |
| Confirm Password       | Repeat the required password.                      |
| Domain                 | The domain the User will be logged into. Leave it  |
|                        | blank for local user.                              |
| Restart Computer After | Restart the machine after specified time.          |
| Message to User        | Enter message that you would like to display to    |
|                        | the user when computer is set to reboot.           |
|                        | the user when computer is set to reboot.           |

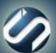

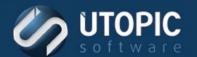

#### **Auto Run**

This action allows the client to automatically logon to the computer and execute a specified file. Note that this flag is set until cleared.

| Setting          | Description                                                                                                    |
|------------------|----------------------------------------------------------------------------------------------------|
| On Success       | Boot to OS – Skips remaining Task actions and Event Policy actions and boots directly to the OS. On next reboot cycle, Task action execution will resume with the next unexecuted action.   |
| On Failure       | Go Next – Execute next action.                                                                                                    |
|                  | Quit – Stop Task execution, boot to OS, and mark remaining actions as Failed.                                                                                                    |
|                  | Boot to OS – Skips remaining Task actions and Event Policy actions and boots directly to the OS. On next reboot cycle, Task action execution will resume with the next unexecuted action.   |
| User Name        | The name used to logon to Windows.                                                                                                    |
| Password         | Password required to logon (case sensitive).                                                                                                    |
| Confirm Password | Repeat the required password.                                                                                                    |
| Domain           | The domain the User will be logged into. Leave it blank for local user.                                                                                                    |
| Batch File       | Select the file the will be executed upon logon. The batch file must exist on the Persystent Server under the installation directory (C:\Program Files\Utopic Software\Server\BatchFiles\). |

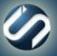

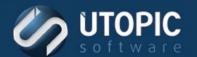

#### **Backup All User Profiles**

Captures Windows User Profiles under C:\Users. This action can apply a Profile Filter to exclude directories or files from the backup. It excludes windows specific user profiles such as Public, Default, Default Users, All Users, etc.

| Setting    | Description                                                                                                    |
|------------|----------------------------------------------------------------------------------------------------|
| On Success | Go Next – Execute next action.                                                                                                    |
|            | Quit – Stop Task execution and mark remaining actions as Failed.                                                                                                    |
|            | Boot to OS – Skips remaining Task actions and Event Policy actions and boots directly to the OS. On next reboot cycle, Task action execution will                                                              |
| On Failure | resume with the next unexecuted action.  Go Next – Execute next action.                                                                                                    |
| On Fandre  | Go Next – Execute flext action.                                                                                                    |
|            | Quit – Stop Task execution, boot to OS, and mark remaining actions as Failed.                                                                                                    |
|            | Boot to OS – Skips remaining Task actions and Event Policy actions and boots directly to the OS. On next reboot cycle, Task action execution will resume with the next unexecuted action.                      |
| Filter     | Select a User-defined profile Filter from the drop-<br>down menu. It is recommended that the Profile<br>Filter include path entries for Local\Temp and<br>Local\Microsoft\Windows\Temporary Internet<br>Files. |

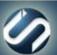

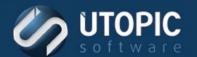

#### **Backup BCD**

Backup BCD action will back up current state of the BCD to Persystent partition which can restored later using Restore BCD action.

| Setting    | Description                                                                                                    |
|------------|----------------------------------------------------------------------------------------------------|
| On Success | Go Next – Execute next action.                                                                                                    |
|            | Quit – Stop Task execution and mark remaining actions as Failed.                                                                                                    |
|            | Boot to OS – Skips remaining Task actions and Event Policy actions and boots directly to the OS. On next reboot cycle, Task action execution will resume with the next unexecuted action. |
| On Failure | Go Next – Execute next action.                                                                                                    |
|            | Quit – Stop Task execution, boot to OS, and mark remaining actions as Failed.                                                                                                    |
|            | Boot to OS – Skips remaining Task actions and Event Policy actions and boots directly to the OS. On next reboot cycle, Task action execution will resume with the next unexecuted action. |

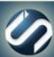

#### **Backup BitLocker Recovery Key**

This action will back up BitLocker recovery key to AD.

| Setting    | Description                                                                                                    |
|------------|----------------------------------------------------------------------------------------------------|
| On Success | Go Next – Execute next action.                                                                                                    |
|            | Quit – Stop Task execution and mark remaining actions as Failed.                                                                                                    |
|            | Boot to OS – Skips remaining Task actions and Event Policy actions and boots directly to the OS. On next reboot cycle, Task action execution will resume with the next unexecuted action. |
| On Failure | Go Next – Execute next action.                                                                                                    |
|            | Quit – Stop Task execution, boot to OS, and mark remaining actions as Failed.                                                                                                    |
|            | Boot to OS – Skips remaining Task actions and Event Policy actions and boots directly to the OS. On next reboot cycle, Task action execution will resume with the next unexecuted action. |

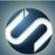

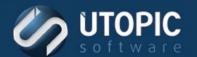

#### **Backup User Profile**

Backup User Profile captures a specified Windows User Profile. A user defined filter may be used to exclude files from being backed up.

| Setting      | Description                                                                                                    |
|--------------|----------------------------------------------------------------------------------------------------|
| On Success   | Go Next – Execute next action.                                                                                                    |
|              | Quit – Stop Task execution and mark remaining actions as Failed.                                                                                                    |
|              | Boot to OS – Skips remaining Task actions and Event Policy actions and boots directly to the OS. On next reboot cycle, Task action execution will resume with the next unexecuted action. |
| On Failure   | Go Next – Execute next action.                                                                                                    |
|              | Quit – Stop Task execution, boot to OS, and mark remaining actions as Failed.                                                                                                    |
|              | Boot to OS – Skips remaining Task actions and Event Policy actions and boots directly to the OS. On next reboot cycle, Task action execution will resume with the next unexecuted action. |
| Profile Name | The Name of the profile to be backed up.                                                                                                    |
| Filter       | Select from the menu of pre-defined profile filters. Files and directories in the filter are excluded from the User Profile Backup                                                        |

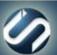

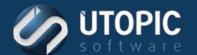

#### **Boot To OS**

This action stops all activity and boots the machine to the OS.

| Setting    | Description                                                                                                    |
|------------|----------------------------------------------------------------------------------------------------|
| On Success | Go Next – Execute next action.                                                                                                    |
|            | Quit – Stop Task execution and mark remaining actions as Failed.                                                                                                    |
|            | Boot to OS – Skips remaining Task actions and Event Policy actions and boots directly to the OS. On next reboot cycle, Task action execution will resume with the next unexecuted action. |
| On Failure | Go Next – Execute next action.                                                                                                    |
|            | Quit – Stop Task execution, boot to OS, and mark remaining actions as Failed.                                                                                                    |
|            | Boot to OS – Skips remaining Task actions and Event Policy actions and boots directly to the OS. On next reboot cycle, Task action execution will resume with the next unexecuted action. |

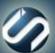

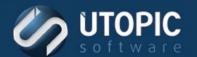

#### **Cancel Schedules**

This action will cancel all pending schedules of the target machine. All pending schedule will be marked as failed.

| Setting    | Description                                                                                                    |
|------------|----------------------------------------------------------------------------------------------------|
| On Success | Go Next – Execute next action.                                                                                                    |
|            | Quit – Stop Task execution and mark remaining actions as Failed.                                                                                                    |
|            | Boot to OS – Skips remaining Task actions and Event Policy actions and boots directly to the OS. On next reboot cycle, Task action execution will resume with the next unexecuted action. |
| On Failure | Go Next – Execute next action.                                                                                                    |
|            | Quit – Stop Task execution, boot to OS, and mark remaining actions as Failed.                                                                                                    |
|            | Boot to OS – Skips remaining Task actions and Event Policy actions and boots directly to the OS. On next reboot cycle, Task action execution will resume with the next unexecuted action. |

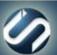

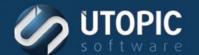

#### **Change Computer Name**

This action changes the computer name of the client to the name defined in the WebUI. To change this go to: WebUI | <Server> | <Group Name> | <Computer Name> | Computer Settings tab | Name field.

| Setting    | Description                                                                                                    |
|------------|----------------------------------------------------------------------------------------------------|
| On Success | Go Next – Execute next action.                                                                                                    |
|            | Quit – Stop Task execution and mark remaining actions as Failed.                                                                                                    |
|            | Boot to OS – Skips remaining Task actions and Event Policy actions and boots directly to the OS. On next reboot cycle, Task action execution will resume with the next unexecuted action. |
| On Failure | Go Next – Execute next action.                                                                                                    |
|            | Quit – Stop Task execution, boot to OS, and mark remaining actions as Failed.                                                                                                    |
|            | Boot to OS – Skips remaining Task actions and Event Policy actions and boots directly to the OS. On next reboot cycle, Task action execution will resume with the next unexecuted action. |

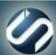

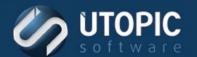

#### **Clear Auto Logon**

This action removes automatic OS Logon so that the machine does not automatically login.

| Setting    | Description                                                                                                    |
|------------|----------------------------------------------------------------------------------------------------|
| On Success | Go Next – Execute next action.                                                                                                    |
|            | Quit – Stop Task execution and mark remaining actions as Failed.                                                                                                    |
|            | Boot to OS – Skips remaining Task actions and Event Policy actions and boots directly to the OS. On next reboot cycle, Task action execution will resume with the next unexecuted action. |
| On Failure | Go Next – Execute next action.                                                                                                    |
|            | Quit – Stop Task execution, boot to OS, and mark remaining actions as Failed.                                                                                                    |
|            | Boot to OS – Skips remaining Task actions and Event Policy actions and boots directly to the OS. On next reboot cycle, Task action execution will resume with the next unexecuted action. |

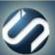

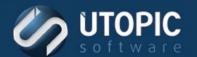

#### **Clear Auto Reboot**

This action removes automatic OS Logon and reboot settings that were enabled when the Auto Reboot action was executed.

| Setting    | Description                                                                                                    |
|------------|----------------------------------------------------------------------------------------------------|
| On Success | Go Next – Execute next action.                                                                                                    |
|            | Quit – Stop Task execution and mark remaining actions as Failed.                                                                                                    |
|            | Boot to OS – Skips remaining Task actions and Event Policy actions and boots directly to the OS. On next reboot cycle, Task action execution will resume with the next unexecuted action. |
| On Failure | Go Next – Execute next action.                                                                                                    |
|            | Quit – Stop Task execution, boot to OS, and mark remaining actions as Failed.                                                                                                    |
|            | Boot to OS – Skips remaining Task actions and Event Policy actions and boots directly to the OS. On next reboot cycle, Task action execution will resume with the next unexecuted action. |

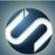

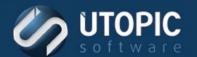

#### **Create Data Partition**

This action will create a data partition of specified size on the target computer.

| Setting                  | Description                                        |
|--------------------------|----------------------------------------------------|
| Data Partition Size (MB) | Size of the data partition to be created in MB.    |
| On Success               | Go Next – Execute next action.                     |
|                          |                                                    |
|                          | Quit – Stop Task execution and mark remaining      |
|                          | actions as Failed.                                 |
|                          | Partition Of Continue and Continue and             |
|                          | Boot to OS – Skips remaining Task actions and      |
|                          | Event Policy actions and boots directly to the OS. |
|                          | On next reboot cycle, Task action execution will   |
| "                        | resume with the next unexecuted action.            |
| On Failure               | Go Next – Execute next action.                     |
|                          | Ouit Stan Task overwhich hast to OS and moule      |
|                          | Quit – Stop Task execution, boot to OS, and mark   |
|                          | remaining actions as Failed.                       |
|                          | Boot to OS – Skips remaining Task actions and      |
|                          | Event Policy actions and boots directly to the OS. |
|                          | On next reboot cycle, Task action execution will   |
|                          | resume with the next unexecuted action.            |
|                          |                                                    |

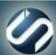

#### **Create Repair Point**

Repair points are the basis for all computer repair operations. This action will create a snapshot of the OS partition. A repair point can be used to repair this machine to its last saved configuration.

By default, only protected directories and files are captured in a repair point. A repair point Filter may be used to specify additional directories and files that should be included in the Repair Point.

| Setting               | Description                                                                                                    |
|-----------------------|----------------------------------------------------------------------------------------------------|
| On Success            | Go Next – Execute next action.                                                                                                    |
|                       | Quit – Stop Task execution and mark remaining actions as Failed.                                                                                                    |
|                       | Boot to OS – Skips remaining Task actions and Event Policy actions and boots directly to the OS. On next reboot cycle, Task action execution will resume with the next unexecuted action. |
| On Failure            | Go Next – Execute next action.                                                                                                    |
|                       | Quit – Stop Task execution, boot to OS, and mark remaining actions as Failed.                                                                                                    |
|                       | Boot to OS – Skips remaining Task actions and Event Policy actions and boots directly to the OS. On next reboot cycle, Task action execution will resume with the next unexecuted action. |
| Include Filter        | Select a User-defined repair point filter from the drop down menu. Files/Directories in the path defined in the filter will be included in the repair operation.                          |
| Exclude Filter        | Select a User-defined repair point filter from the drop down menu. Files/Directories in the path defined in the filter will be excluded from being captured in the repair point.          |
| Mark As Do Not Delete | Repair Point will not be deleted even when max number of points is exceeded.                                                                                                    |
| Description           | Enter a brief description of the repair point.                                                                                                    |

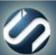

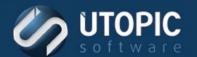

### **Defrag User Volume**

This action runs defragment of user volume on the target machine.

| Setting    | Description                                                                                                    |
|------------|----------------------------------------------------------------------------------------------------|
| On Success | Go Next – Execute next action.                                                                                                    |
|            | Quit – Stop Task execution and mark remaining actions as Failed.                                                                                                    |
|            | Boot to OS – Skips remaining Task actions and Event Policy actions and boots directly to the OS. On next reboot cycle, Task action execution will resume with the next unexecuted action. |
| On Failure | Go Next – Execute next action.                                                                                                    |
|            | Quit – Stop Task execution, boot to OS, and mark remaining actions as Failed.                                                                                                    |
|            | Boot to OS – Skips remaining Task actions and Event Policy actions and boots directly to the OS. On next reboot cycle, Task action execution will resume with the next unexecuted action. |

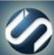

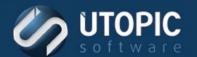

### **Disable Application Sync**

This action will disable application sync temporarily. The machines will not install any applications when this mode is set.

| Setting    | Description                                                                                                    |
|------------|----------------------------------------------------------------------------------------------------|
| On Success | Go Next – Execute next action.                                                                                                    |
|            | Quit – Stop Task execution and mark remaining actions as Failed.                                                                                                    |
|            | Boot to OS – Skips remaining Task actions and Event Policy actions and boots directly to the OS. On next reboot cycle, Task action execution will resume with the next unexecuted action. |
| On Failure | Go Next – Execute next action.                                                                                                    |
|            | Quit – Stop Task execution, boot to OS, and mark remaining actions as Failed.                                                                                                    |
|            | Boot to OS – Skips remaining Task actions and Event Policy actions and boots directly to the OS. On next reboot cycle, Task action execution will resume with the next unexecuted action. |

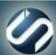

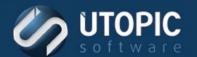

#### **Disable Install Mode**

This action will disable install mode used by WSUS/SMS integration. To re-enable install mode see Enable Install Mode.

| Setting    | Description                                                                                                    |
|------------|----------------------------------------------------------------------------------------------------|
| On Success | Go Next – Execute next action.                                                                                                    |
|            | Quit – Stop Task execution and mark remaining actions as Failed.                                                                                                    |
|            | Boot to OS – Skips remaining Task actions and Event Policy actions and boots directly to the OS. On next reboot cycle, Task action execution will resume with the next unexecuted action. |
| On Failure | Go Next – Execute next action.                                                                                                    |
|            | Quit – Stop Task execution, boot to OS, and mark remaining actions as Failed.                                                                                                    |
|            | Boot to OS – Skips remaining Task actions and Event Policy actions and boots directly to the OS. On next reboot cycle, Task action execution will resume with the next unexecuted action. |

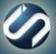

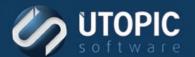

#### **Disable Local Boot**

This action will reset a client's master boot record and disable offline mode.

| Setting    | Description                                                                                                    |
|------------|----------------------------------------------------------------------------------------------------|
| On Success | Go Next – Execute next action.                                                                                                    |
|            | Quit – Stop Task execution and mark remaining actions as Failed.                                                                                                    |
|            | Boot to OS – Skips remaining Task actions and Event Policy actions and boots directly to the OS. On next reboot cycle, Task action execution will resume with the next unexecuted action. |
| On Failure | Go Next – Execute next action.                                                                                                    |
|            | Quit – Stop Task execution, boot to OS, and mark remaining actions as Failed.                                                                                                    |
|            | Boot to OS – Skips remaining Task actions and Event Policy actions and boots directly to the OS. On next reboot cycle, Task action execution will resume with the next unexecuted action. |

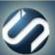

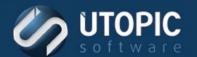

#### **Disable Schedule And Policy**

This action will disable the PreBoot agent so that schedules and policy will not be executed. To re-enable Preboot agent see action Enable Schedules and Policy.

| Setting    | Description                                                                                                    |
|------------|----------------------------------------------------------------------------------------------------|
| On Success | Go Next – Execute next action.                                                                                                    |
|            | Quit – Stop Task execution and mark remaining actions as Failed.                                                                                                    |
|            | Boot to OS – Skips remaining Task actions and Event Policy actions and boots directly to the OS. On next reboot cycle, Task action execution will resume with the next unexecuted action. |
| On Failure | Go Next – Execute next action.                                                                                                    |
|            | Quit – Stop Task execution, boot to OS, and mark remaining actions as Failed.                                                                                                    |
|            | Boot to OS – Skips remaining Task actions and Event Policy actions and boots directly to the OS. On next reboot cycle, Task action execution will resume with the next unexecuted action. |

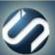

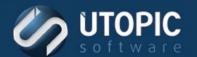

#### **Disable System Restore**

This action will disable system restore and delete all system restore points of the target machine.

| Setting    | Description                                                                                                    |
|------------|----------------------------------------------------------------------------------------------------|
| On Success | Go Next – Execute next action.                                                                                                    |
|            | Quit – Stop Task execution and mark remaining actions as Failed.                                                                                                    |
|            | Boot to OS – Skips remaining Task actions and Event Policy actions and boots directly to the OS. On next reboot cycle, Task action execution will resume with the next unexecuted action. |
| On Failure | Go Next – Execute next action.                                                                                                    |
|            | Quit – Stop Task execution, boot to OS, and mark remaining actions as Failed.                                                                                                    |
|            | Boot to OS – Skips remaining Task actions and Event Policy actions and boots directly to the OS. On next reboot cycle, Task action execution will resume with the next unexecuted action. |

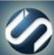

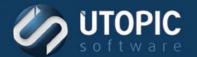

### **Download Application**

This action will download specified application file or folder from Persystent Server.

| Setting          | Description                                                                                                    |
|------------------|----------------------------------------------------------------------------------------------------|
| On Success       | Go Next – Execute next action.                                                                                                    |
|                  | Quit – Stop Task execution and mark remaining actions as Failed.                                                                                                    |
|                  | Boot to OS – Skips remaining Task actions and Event Policy actions and boots directly to the OS. On next reboot cycle, Task action execution will resume with the next unexecuted action.                                          |
| On Failure       | Go Next – Execute next action.                                                                                                    |
|                  | Quit – Stop Task execution, boot to OS, and mark remaining actions as Failed.                                                                                                    |
|                  | Boot to OS – Skips remaining Task actions and Event Policy actions and boots directly to the OS. On next reboot cycle, Task action execution will resume with the next unexecuted action.                                          |
| Application Name | Name of the application folder which needs to be downloaded. This folder must exists on the server under\Program Files\Utopic Software\Server\ApplicationFiles\x64\ or\Program Files\Utopic Software\Server\ApplicationFiles\x86\. |

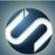

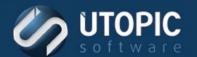

#### **Download Machine Data**

This action download a file or folder from the machine-specific application data store from Persystent Server.

| Setting                  | Description                                                                                                    |
|--------------------------|----------------------------------------------------------------------------------------------------|
| On Success               | Go Next – Execute next action.                                                                                                    |
|                          | Quit – Stop Task execution and mark remaining actions as Failed.                                                                                                    |
|                          | Boot to OS – Skips remaining Task actions and                                                                                                    |
|                          | Event Policy actions and boots directly to the OS.  On next reboot cycle, Task action execution will resume with the next unexecuted action.                                                       |
| On Failure               | Go Next – Execute next action.                                                                                                    |
|                          | Quit – Stop Task execution, boot to OS, and mark remaining actions as Failed.                                                                                                    |
|                          | Boot to OS – Skips remaining Task actions and Event Policy actions and boots directly to the OS. On next reboot cycle, Task action execution will resume with the next unexecuted action.          |
| Machine Data Folder Name | Name of the machine data folder which needs to be downloaded. This folder must exists on the server under\Program Files\Utopic Software\Server\MachineFiles\[Computer Name]\[Machine Data Folder]. |
| Relative Path            | Relative Path on the target machine where the machine data to be downloaded. If the machine data to be downloaded in <b>C:\Temp</b> then relative path should be <b>Temp</b> .                     |

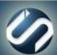

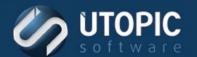

#### **Download Repair Point**

This action will download active repair from server to the client..

| Setting    | Description                                                                                                    |
|------------|----------------------------------------------------------------------------------------------------|
| On Success | Go Next – Execute next action.                                                                                                    |
|            | Quit – Stop Task execution and mark remaining actions as Failed.                                                                                                    |
|            | Boot to OS – Skips remaining Task actions and Event Policy actions and boots directly to the OS. On next reboot cycle, Task action execution will resume with the next unexecuted action. |
| On Failure | Go Next – Execute next action.                                                                                                    |
|            | Quit – Stop Task execution, boot to OS, and mark remaining actions as Failed.                                                                                                    |
|            | Boot to OS – Skips remaining Task actions and Event Policy actions and boots directly to the OS. On next reboot cycle, Task action execution will resume with the next unexecuted action. |

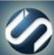

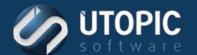

### **Enable Application Sync**

This action will enable application sync. The machine will not continue to install any assigned applications.

| Setting    | Description                                                                                                    |
|------------|----------------------------------------------------------------------------------------------------|
| On Success | Go Next – Execute next action.                                                                                                    |
|            | Quit – Stop Task execution and mark remaining actions as Failed.                                                                                                    |
|            | Boot to OS – Skips remaining Task actions and Event Policy actions and boots directly to the OS. On next reboot cycle, Task action execution will resume with the next unexecuted action. |
| On Failure | Go Next – Execute next action.                                                                                                    |
|            | Quit – Stop Task execution, boot to OS, and mark remaining actions as Failed.                                                                                                    |
|            | Boot to OS – Skips remaining Task actions and Event Policy actions and boots directly to the OS. On next reboot cycle, Task action execution will resume with the next unexecuted action. |

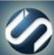

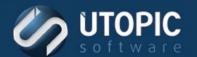

#### **Enable Install Mode**

This action will enable install mode used by WSUS/SMS integration.

| Setting    | Description                                                                                                    |
|------------|----------------------------------------------------------------------------------------------------|
| On Success | Go Next – Execute next action.                                                                                                    |
|            | Quit – Stop Task execution and mark remaining actions as Failed.                                                                                                    |
|            | Boot to OS – Skips remaining Task actions and Event Policy actions and boots directly to the OS. On next reboot cycle, Task action execution will resume with the next unexecuted action. |
| On Failure | Go Next – Execute next action.                                                                                                    |
|            | Quit – Stop Task execution, boot to OS, and mark remaining actions as Failed.                                                                                                    |
|            | Boot to OS – Skips remaining Task actions and Event Policy actions and boots directly to the OS. On next reboot cycle, Task action execution will resume with the next unexecuted action. |

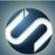

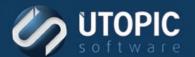

#### **Enable Local Boot**

This action places the client computer in Offline Mode. This action causes the client to run its latest event policies whether or not it is connected to the network. It sets the MBR to boot to its local Hidden Cache Partition. The client now repairs from its active Repair Point stored on the Hidden Cache. Actions that require a PXE boot cannot be executed in offline mode. Note that this flag is set until cleared (See action Disable Local Boot).

| Setting    | Description                                                                                                    |
|------------|----------------------------------------------------------------------------------------------------|
| On Success | Go Next – Execute next action.                                                                                                    |
|            | Quit – Stop Task execution and mark remaining actions as Failed.                                                                                                    |
|            | Boot to OS – Skips remaining Task actions and Event Policy actions and boots directly to the OS.                                                                                          |
|            | On next reboot cycle, Task action execution will resume with the next unexecuted action.                                                                                                  |
| On Failure | Go Next – Execute next action.                                                                                                    |
|            | Quit – Stop Task execution, boot to OS, and mark remaining actions as Failed.                                                                                                    |
|            | Boot to OS – Skips remaining Task actions and Event Policy actions and boots directly to the OS. On next reboot cycle, Task action execution will resume with the next unexecuted action. |

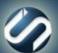

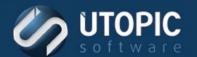

### **Enable Schedules and Policy**

This action will enable the PreBoot agent so that schedules and policy can be executed.

| Setting    | Description                                                                                                    |
|------------|----------------------------------------------------------------------------------------------------|
| On Success | Go Next – Execute next action.                                                                                                    |
|            | Quit – Stop Task execution and mark remaining actions as Failed.                                                                                                    |
|            | Boot to OS – Skips remaining Task actions and Event Policy actions and boots directly to the OS. On next reboot cycle, Task action execution will resume with the next unexecuted action. |
| On Failure | Go Next – Execute next action.                                                                                                    |
|            | Quit – Stop Task execution, boot to OS, and mark remaining actions as Failed.                                                                                                    |
|            | Boot to OS – Skips remaining Task actions and Event Policy actions and boots directly to the OS. On next reboot cycle, Task action execution will resume with the next unexecuted action. |

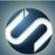

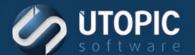

### **Execute Batch Script (PE)**

This action allows you to execute batch script in the Persystent Pre-boot environment.

Component: Windows Script

| Setting | Description                             |
|---------|-----------------------------------------|
| Script  | Select batch file to be executed on the |
|         | computer(s).                            |

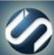

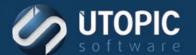

### **Execute Batch Script (Service)**

This action allows you to execute a batch script on the target computer. This script can be a batch file or VB script.

Component: Windows Script

| Setting | Description                                           |
|---------|-------------------------------------------------------|
| Script  | Select batch file or VB script file to be executed on |
|         | the computer(s).                                      |

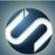

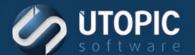

#### **Execute PowerShell Script**

This action allows you to execute PowerShell script on the target computer(s).

Component: Windows Script

| Setting | Description                                         |
|---------|-----------------------------------------------------|
| Script  | Select PowerShell script file to be executed on the |
|         | computer(s).                                        |

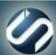

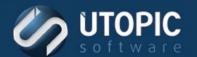

### **Install Application**

This action will install selected application on the target computer.

Component: Managed Mode, Notifier Agent Tasks

| Setting                | Description                                                                                                    |
|------------------------|----------------------------------------------------------------------------------------------------|
| On Success             | Go Next – Execute next action.                                                                                                    |
|                        | Quit – Stop Task execution and mark remaining actions as Failed.                                                                                                    |
|                        | Boot to OS – Skips remaining Task actions and Event Policy actions and boots directly to the OS. On next reboot cycle, Task action execution will resume with the next unexecuted action. |
| On Failure             | Go Next – Execute next action.                                                                                                    |
|                        | Quit – Stop Task execution, boot to OS, and mark remaining actions as Failed.                                                                                                    |
|                        | Boot to OS – Skips remaining Task actions and Event Policy actions and boots directly to the OS. On next reboot cycle, Task action execution will resume with the next unexecuted action. |
| Application            | Select an application from the drop down menu of existing applications available on the server.                                                                                           |
| Create Cache Partition | Determines whether a cache partition will be created on the client computer.                                                                                                    |

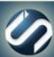

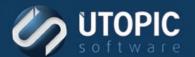

#### **Install Base Image**

This action will format the hard drive and install a base image on the target computer.

Component: Managed Mode, Notifier Agent Tasks

| Setting                | Description                                                                                                    |
|------------------------|----------------------------------------------------------------------------------------------------|
| On Success             | Go Next – Execute next action.                                                                                                    |
|                        | Quit – Stop Task execution and mark remaining actions as Failed.                                                                                                    |
|                        | Boot to OS – Skips remaining Task actions and Event Policy actions and boots directly to the OS. On next reboot cycle, Task action execution will resume with the next unexecuted action. |
| On Failure             | Go Next – Execute next action.                                                                                                    |
|                        | Quit – Stop Task execution, boot to OS, and mark remaining actions as Failed.                                                                                                    |
|                        | Boot to OS – Skips remaining Task actions and Event Policy actions and boots directly to the OS. On next reboot cycle, Task action execution will resume with the next unexecuted action. |
| Base Image             | Select a Base Image from the drop down menu of existing base images.                                                                                                    |
| Create Cache Partition | Determines whether a cache partition will be created on the client computer.                                                                                                    |

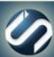

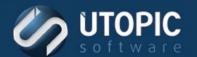

#### **Install Repair Point**

This action will install the current repair point on the target computer.

Component: Managed Mode, Notifier Agent Tasks

| Setting    | Description                                                                                                    |
|------------|----------------------------------------------------------------------------------------------------|
| On Success | Go Next – Execute next action.                                                                                                    |
|            | Quit – Stop Task execution and mark remaining actions as Failed.                                                                                                    |
|            | Boot to OS – Skips remaining Task actions and Event Policy actions and boots directly to the OS. On next reboot cycle, Task action execution will resume with the next unexecuted action. |
| On Failure | Go Next – Execute next action.                                                                                                    |
|            | Quit – Stop Task execution, boot to OS, and mark remaining actions as Failed.                                                                                                    |
|            | Boot to OS – Skips remaining Task actions and Event Policy actions and boots directly to the OS. On next reboot cycle, Task action execution will resume with the next unexecuted action. |

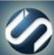

# UTOPIC software

### **TECHNICAL BRIEF**

#### **Join Domain**

This action will join computer to specified domain. You must enter valid credentials of a user which has rights to create machine account in AD.

If no OU Path is selected, the client PC will be placed in the computers container in the domain specified. The User may instead select a predefined OU path to join.

| Setting            | Description                                                                                                    |
|--------------------|----------------------------------------------------------------------------------------------------|
| On Success         | Go Next – Execute next action.                                                                                                    |
|                    | Quit – Stop Task execution and mark remaining actions as Failed.                                                                                                    |
|                    | Boot to OS – Skips remaining Task actions and Event Policy actions and boots directly to the OS. On next reboot cycle, Task action execution will resume with the next unexecuted action. |
| On Failure         | Go Next – Execute next action.                                                                                                    |
|                    | Quit – Stop Task execution, boot to OS, and mark remaining actions as Failed.                                                                                                    |
|                    | Boot to OS – Skips remaining Task actions and Event Policy actions and boots directly to the OS. On next reboot cycle, Task action execution will resume with the next unexecuted action. |
| Server             | List of repository servers in Persystent Suite where OU path are defined.                                                                                                    |
| OU Path (Optional) | Select the Organizational Unit (OU) path where the Client PC will be added in the Active Directory.                                                                                       |
| User Name          | Name of a user which has rights to create machine account in AD.                                                                                                    |
| Password           | Case-sensitive password of User.                                                                                                    |
| Confirm Password   | Repeat the required password.                                                                                                    |
| Domain             | Name of a domain to which computer will be joined.                                                                                                    |

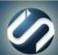

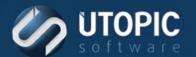

#### Join Workgroup

This action will set the Workgroup Name for the client where this action is executed. This changes the name of the Windows workgroup.

| Setting        | Description                                                                                                    |
|----------------|----------------------------------------------------------------------------------------------------|
| On Success     | Go Next – Execute next action.                                                                                                    |
|                | Quit – Stop Task execution and mark remaining actions as Failed.                                                                                                    |
|                | Boot to OS – Skips remaining Task actions and Event Policy actions and boots directly to the OS. On next reboot cycle, Task action execution will resume with the next unexecuted action. |
| On Failure     | Go Next – Execute next action.                                                                                                    |
|                | Quit – Stop Task execution, boot to OS, and mark remaining actions as Failed.                                                                                                    |
|                | Boot to OS – Skips remaining Task actions and Event Policy actions and boots directly to the OS. On next reboot cycle, Task action execution will resume with the next unexecuted action. |
| Workgroup Name | Enter the new name of the Microsoft workgroup.                                                                                                    |

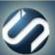

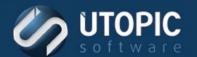

#### **Power Off PC**

This action will power off the PC at the completion of the next PXE boot and prior to OS boot.

| Setting    | Description                                                                                                    |
|------------|----------------------------------------------------------------------------------------------------|
| On Success | Go Next – Execute next action.                                                                                                    |
|            | Quit – Stop Task execution and mark remaining actions as Failed.                                                                                                    |
|            | Boot to OS – Skips remaining Task actions and Event Policy actions and boots directly to the OS. On next reboot cycle, Task action execution will resume with the next unexecuted action. |
| On Failure | Go Next – Execute next action.                                                                                                    |
|            | Quit – Stop Task execution, boot to OS, and mark remaining actions as Failed.                                                                                                    |
|            | Boot to OS – Skips remaining Task actions and Event Policy actions and boots directly to the OS. On next reboot cycle, Task action execution will resume with the next unexecuted action. |

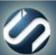

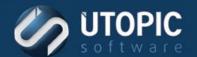

#### **Purge Repository**

This action will remove extra files from client repository.

| Setting    | Description                                                                                                    |
|------------|----------------------------------------------------------------------------------------------------|
| On Success | Go Next – Execute next action.                                                                                                    |
|            | Quit – Stop Task execution and mark remaining actions as Failed.                                                                                                    |
|            | Boot to OS – Skips remaining Task actions and Event Policy actions and boots directly to the OS. On next reboot cycle, Task action execution will resume with the next unexecuted action. |
| On Failure | Go Next – Execute next action.                                                                                                    |
|            | Quit – Stop Task execution, boot to OS, and mark remaining actions as Failed.                                                                                                    |
|            | Boot to OS – Skips remaining Task actions and Event Policy actions and boots directly to the OS. On next reboot cycle, Task action execution will resume with the next unexecuted action. |

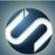

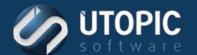

#### **Rebuild Cache Partition**

This action will delete and re-create the contents of the Hidden Cache Partition with data from the Persystent Server. This is used when client cache partition is somehow corrupted.

| Setting    | Description                                                                                                    |
|------------|----------------------------------------------------------------------------------------------------|
| On Success | Go Next – Execute next action.                                                                                                    |
|            | Quit – Stop Task execution and mark remaining actions as Failed.                                                                                                    |
|            | Boot to OS – Skips remaining Task actions and Event Policy actions and boots directly to the OS. On next reboot cycle, Task action execution will resume with the next unexecuted action. |
| On Failure | Go Next – Execute next action.                                                                                                    |
|            | Quit – Stop Task execution, boot to OS, and mark remaining actions as Failed.                                                                                                    |
|            | Boot to OS – Skips remaining Task actions and Event Policy actions and boots directly to the OS. On next reboot cycle, Task action execution will resume with the next unexecuted action. |

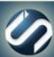

# **UTOPIC**software

### **TECHNICAL BRIEF**

#### Repair

The repair action compares the client's Active Repair Point with the current OS partition and replaces, overwrites, or deletes files based upon the repair mode chosen and the filters applied.

Component: Managed Mode, Third-Party Tools, Notifier Agent Tasks

| Setting         | Description                                          |
|-----------------|------------------------------------------------------|
| On Success      | Go Next – Execute next action.                       |
|                 | O To Chartest and the control of the control of      |
|                 | Quit – Stop Task execution and mark remaining        |
|                 | actions as Failed.                                   |
|                 | Boot to OS – Skips remaining Task actions and        |
|                 | Event Policy actions and boots directly to the OS.   |
|                 | On next reboot cycle, Task action execution will     |
|                 | resume with the next unexecuted action.              |
| On Failure      | Go Next – Execute next action.                       |
|                 | Quit – Stop Task execution, boot to OS, and mark     |
|                 | remaining actions as Failed.                         |
|                 | Boot to OS – Skips remaining Task actions and        |
|                 | Event Policy actions and boots directly to the OS.   |
|                 | On next reboot cycle, Task action execution will     |
|                 | resume with the next unexecuted action.              |
| Mode            | Low – Will ensure your operating system and          |
|                 | program files are restored to that of the repair     |
|                 | point. User profiles and data on the root of C: are  |
|                 | unaffected.                                          |
|                 | Medium – Will ensure your operating system and       |
|                 | program files are restored to that of the repair     |
|                 | point. It will remove all files and folders added by |
|                 | the user on the root of the operating system         |
|                 | partition. User profiles are unaffected.             |
|                 | High – Same as medium repair, but will               |
|                 | additionally delete user profiles so that a new user |
|                 | profile is created upon logon.                       |
| File Filter     | Select a User created Repair Filter from the drop    |
|                 | down menu. Files/Directories in the paths defined    |
|                 | in the filter will be excluded from repair.          |
| Registry Filter | Select a filter from the dropdown menu of User       |
|                 | defined Registry Repair Filters. Registry entries in |
|                 | the paths defined in this filter will be excluded    |
|                 | from repair.                                         |

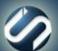

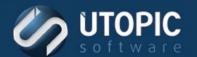

#### **Report Volume**

This action will gather volume information which will contain information on all files and their properties.

| Setting    | Description                                                                                                    |
|------------|----------------------------------------------------------------------------------------------------|
| On Success | Go Next – Execute next action.                                                                                                    |
|            | Quit – Stop Task execution and mark remaining actions as Failed.                                                                                                    |
|            | Boot to OS – Skips remaining Task actions and Event Policy actions and boots directly to the OS. On next reboot cycle, Task action execution will resume with the next unexecuted action. |
| On Failure | Go Next – Execute next action.                                                                                                    |
|            | Quit – Stop Task execution, boot to OS, and mark remaining actions as Failed.                                                                                                    |
|            | Boot to OS – Skips remaining Task actions and Event Policy actions and boots directly to the OS. On next reboot cycle, Task action execution will resume with the next unexecuted action. |

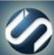

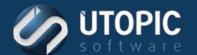

#### **Restore All User Profiles**

This action restores all active User Profile Backups to the client from which they were originally captured.

| Setting    | Description                                                                                                    |
|------------|----------------------------------------------------------------------------------------------------|
| On Success | Go Next – Execute next action.                                                                                                    |
|            | Quit – Stop Task execution and mark remaining actions as Failed.                                                                                                    |
|            | Boot to OS – Skips remaining Task actions and Event Policy actions and boots directly to the OS. On next reboot cycle, Task action execution will resume with the next unexecuted action. |
| On Failure | Go Next – Execute next action.                                                                                                    |
|            | Quit – Stop Task execution, boot to OS, and mark remaining actions as Failed.                                                                                                    |
|            | Boot to OS – Skips remaining Task actions and Event Policy actions and boots directly to the OS. On next reboot cycle, Task action execution will resume with the next unexecuted action. |

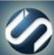

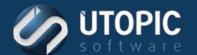

#### **Restore BCD**

Restore BCD will restore computer's BCD to state when the last backup was performed. You must backup BCD first before restoring it.

Component: Client Build Tasks, Managed Mode, Third-Party Tools, Notifier Agent Tasks

| Setting    | Description                                                                                                    |
|------------|----------------------------------------------------------------------------------------------------|
| On Success | Go Next – Execute next action.                                                                                                    |
|            | Quit – Stop Task execution and mark remaining actions as Failed.                                                                                                    |
|            | Boot to OS – Skips remaining Task actions and Event Policy actions and boots directly to the OS. On next reboot cycle, Task action execution will resume with the next unexecuted action. |
| On Failure | Go Next – Execute next action.                                                                                                    |
|            | Quit – Stop Task execution, boot to OS, and mark remaining actions as Failed.                                                                                                    |
|            | Boot to OS – Skips remaining Task actions and Event Policy actions and boots directly to the OS. On next reboot cycle, Task action execution will resume with the next unexecuted action. |

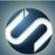

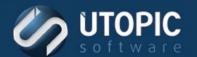

#### **Resume BitLocker**

This action will resume BitLocker from suspended state.

Component: Client Build Tasks, Managed Mode, Third-Party Tools, Notifier Agent Tasks

| Setting    | Description                                                                                                    |
|------------|----------------------------------------------------------------------------------------------------|
| On Success | Go Next – Execute next action.                                                                                                    |
|            | Quit – Stop Task execution and mark remaining actions as Failed.                                                                                                    |
|            | Boot to OS – Skips remaining Task actions and Event Policy actions and boots directly to the OS. On next reboot cycle, Task action execution will resume with the next unexecuted action. |
| On Failure | Go Next – Execute next action.                                                                                                    |
|            | Quit – Stop Task execution, boot to OS, and mark remaining actions as Failed.                                                                                                    |
|            | Boot to OS – Skips remaining Task actions and Event Policy actions and boots directly to the OS. On next reboot cycle, Task action execution will resume with the next unexecuted action. |

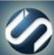

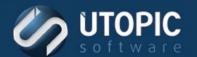

#### **Restore User Profile**

This action restores the specified User Profile Backup to the client from which it was originally captured.

| Setting      | Description                                                                                                    |
|--------------|----------------------------------------------------------------------------------------------------|
| On Success   | Go Next – Execute next action.                                                                                                    |
|              | Quit – Stop Task execution and mark remaining actions as Failed.                                                                                                    |
|              | Boot to OS – Skips remaining Task actions and Event Policy actions and boots directly to the OS. On next reboot cycle, Task action execution will resume with the next unexecuted action. |
| On Failure   | Go Next – Execute next action.                                                                                                    |
|              | Quit – Stop Task execution, boot to OS, and mark remaining actions as Failed.                                                                                                    |
|              | Boot to OS – Skips remaining Task actions and Event Policy actions and boots directly to the OS. On next reboot cycle, Task action execution will resume with the next unexecuted action. |
| User Profile | Select the User Profile from this pull-down list. This menu lists stored User Profile captures that may be restored to this client.                                                       |

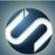

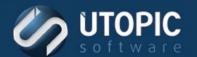

#### **Run Disk Cleanup**

This action runs disk clean up on the user volume of the target machine. This will remove any unwanted extra files left behind on the machine.

| Setting    | Description                                                                                                    |
|------------|----------------------------------------------------------------------------------------------------|
| On Success | Go Next – Execute next action.                                                                                                    |
|            | Quit – Stop Task execution and mark remaining actions as Failed.                                                                                                    |
|            | Boot to OS – Skips remaining Task actions and Event Policy actions and boots directly to the OS. On next reboot cycle, Task action execution will resume with the next unexecuted action. |
| On Failure | Go Next – Execute next action.                                                                                                    |
|            | Quit – Stop Task execution, boot to OS, and mark remaining actions as Failed.                                                                                                    |
|            | Boot to OS – Skips remaining Task actions and Event Policy actions and boots directly to the OS. On next reboot cycle, Task action execution will resume with the next unexecuted action. |

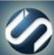

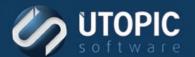

### **Set Registry Value**

This action sets an existing registry entry to the value provided in a set registry filter.

| Setting    | Description                                                                                                    |
|------------|----------------------------------------------------------------------------------------------------|
| On Success | Go Next – Execute next action.                                                                                                    |
|            | Quit – Stop Task execution and mark remaining actions as Failed.                                                                                                    |
|            | Boot to OS – Skips remaining Task actions and Event Policy actions and boots directly to the OS. On next reboot cycle, Task action execution will resume with the next unexecuted action.                      |
| On Failure | Go Next – Execute next action.                                                                                                    |
|            | Quit – Stop Task execution, boot to OS, and mark remaining actions as Failed.                                                                                                    |
|            | Boot to OS – Skips remaining Task actions and Event Policy actions and boots directly to the OS. On next reboot cycle, Task action execution will resume with the next unexecuted action.                      |
| Filter     | Select a filter from the dropdown menu of User defined Set Registry Filters. The registry entry specified in this filter will be set to the valued defined in this filter when set Registry Value is executed. |

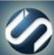

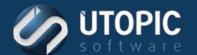

#### **Set Windows Logon User Name**

This action sets the Windows Logon User Name for a computer to the string specified by the WebUI. To change this go to: WebUI | <Server> | <Group Name> | <Computer Name> | Configuration Settings | Logon User field.

| Setting    | Description                                                                                                    |
|------------|----------------------------------------------------------------------------------------------------|
| On Success | Go Next – Execute next action.                                                                                                    |
|            | Quit – Stop Task execution and mark remaining actions as Failed.                                                                                                    |
|            | Boot to OS – Skips remaining Task actions and Event Policy actions and boots directly to the OS. On next reboot cycle, Task action execution will resume with the next unexecuted action. |
| On Failure | Go Next – Execute next action.                                                                                                    |
|            | Quit – Stop Task execution, boot to OS, and mark remaining actions as Failed.                                                                                                    |
|            | Boot to OS – Skips remaining Task actions and Event Policy actions and boots directly to the OS. On next reboot cycle, Task action execution will resume with the next unexecuted action. |

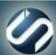

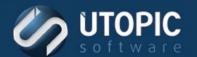

#### **Suspend BitLocker**

This action will allow you to suspend BitLocker on the target machine.

| Setting    | Description                                                                                                    |
|------------|----------------------------------------------------------------------------------------------------|
| On Success | Go Next – Execute next action.                                                                                                    |
|            | Quit – Stop Task execution and mark remaining actions as Failed.                                                                                                    |
|            | Boot to OS – Skips remaining Task actions and Event Policy actions and boots directly to the OS. On next reboot cycle, Task action execution will resume with the next unexecuted action. |
| On Failure | Go Next – Execute next action.                                                                                                    |
|            | Quit – Stop Task execution, boot to OS, and mark remaining actions as Failed.                                                                                                    |
|            | Boot to OS – Skips remaining Task actions and Event Policy actions and boots directly to the OS. On next reboot cycle, Task action execution will resume with the next unexecuted action. |

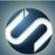

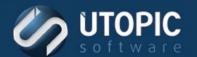

#### **Suspend Schedule and Policies**

This action suspends a client's Persystent schedules and policies allowing third party applications to install software.

Component: Client Build Tasks, Managed Mode

| Setting    | Description                                                                                                    |
|------------|----------------------------------------------------------------------------------------------------|
| On Success | Go Next – Execute next action.                                                                                                    |
|            | Quit – Stop Task execution and mark remaining actions as Failed.                                                                                                    |
|            | Boot to OS – Skips remaining Task actions and Event Policy actions and boots directly to the OS. On next reboot cycle, Task action execution will resume with the next unexecuted action. |
| On Failure | Go Next – Execute next action.                                                                                                    |
|            | Quit – Stop Task execution, boot to OS, and mark remaining actions as Failed.                                                                                                    |
|            | Boot to OS – Skips remaining Task actions and Event Policy actions and boots directly to the OS. On next reboot cycle, Task action execution will resume with the next unexecuted action. |

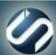

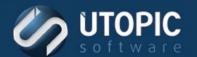

#### **Update PE WIM**

This action will update Persystent boot image on the client machine with the one on the server. It will backup current repository and then apply the new boot image and then put back the repository. This is typically done when you would upgrade the Windows ADK on the server.

| Setting    | Description                                                                                                    |
|------------|----------------------------------------------------------------------------------------------------|
| On Success | Go Next – Execute next action.                                                                                                    |
|            | Quit – Stop Task execution and mark remaining actions as Failed.                                                                                                    |
|            | Boot to OS – Skips remaining Task actions and Event Policy actions and boots directly to the OS. On next reboot cycle, Task action execution will resume with the next unexecuted action. |
| On Failure | Go Next – Execute next action.                                                                                                    |
|            | Quit – Stop Task execution, boot to OS, and mark remaining actions as Failed.                                                                                                    |
|            | Boot to OS – Skips remaining Task actions and Event Policy actions and boots directly to the OS. On next reboot cycle, Task action execution will resume with the next unexecuted action. |

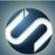

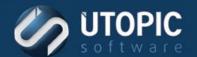

#### **Upload Machine Data**

This action uploads a file or folder to the machine-specific data store.

| Setting                  | Description                                                                                                    |
|--------------------------|----------------------------------------------------------------------------------------------------|
| On Success               | Go Next – Execute next action.                                                                                                    |
|                          | Quit – Stop Task execution and mark remaining actions as Failed.                                                                                                    |
|                          | Boot to OS – Skips remaining Task actions and Event Policy actions and boots directly to the OS. On next reboot cycle, Task action execution will resume with the next unexecuted action.                   |
| On Failure               | Go Next – Execute next action.                                                                                                    |
|                          | Quit – Stop Task execution, boot to OS, and mark remaining actions as Failed.  Boot to OS – Skips remaining Task actions and Event Policy actions and boots directly to the OS.                             |
|                          | On next reboot cycle, Task action execution will resume with the next unexecuted action.                                                                                                    |
| Machine Data Folder Name | Name of the folder on the server where machine data needs to be uploaded. Data will be uploaded under server under\Program Files\Utopic Software\Server\MachineFiles\[Computer Name]\[Machine Data Folder]. |
| Relative Path            | Relative Path of the data folder on the target machine which needs to be uploaded to the server. For example, if you need to upload C:\Temp then relative path should be Temp.                              |

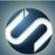

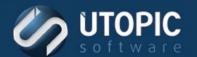

#### **USMT Backup User Profiles**

This action will back up the specified user profiles to the server using USMT.

| Setting                   | Description                                                                                                    |
|---------------------------|----------------------------------------------------------------------------------------------------|
| On Success                | Go Next – Execute next action.                                                                                                    |
|                           | Quit – Stop Task execution and mark remaining actions as Failed.                                                                                                    |
|                           | Boot to OS – Skips remaining Task actions and Event Policy actions and boots directly to the OS. On next reboot cycle, Task action execution will resume with the next unexecuted action. |
| On Failure                | Go Next – Execute next action.                                                                                                    |
|                           | Quit – Stop Task execution, boot to OS, and mark remaining actions as Failed.                                                                                                    |
|                           | Boot to OS – Skips remaining Task actions and Event Policy actions and boots directly to the OS. On next reboot cycle, Task action execution will resume with the next unexecuted action. |
| USMT Command-line Options | Command line options for USMT parameters. For example: /o /c /ue:* /ui:domain\*                                                                                                    |

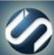

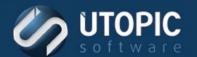

#### **USMT Restore User Profiles**

This action will restore specified user profiles to the server using USMT.

| Setting                   | Description                                                                                                    |
|---------------------------|----------------------------------------------------------------------------------------------------|
| On Success                | Go Next – Execute next action.                                                                                                    |
|                           | Quit – Stop Task execution and mark remaining actions as Failed.                                                                                                    |
|                           | Boot to OS – Skips remaining Task actions and Event Policy actions and boots directly to the OS. On next reboot cycle, Task action execution will resume with the next unexecuted action. |
| On Failure                | Go Next – Execute next action.                                                                                                    |
|                           | Quit – Stop Task execution, boot to OS, and mark remaining actions as Failed.                                                                                                    |
|                           | Boot to OS – Skips remaining Task actions and Event Policy actions and boots directly to the OS. On next reboot cycle, Task action execution will resume with the next unexecuted action. |
| USMT Command-line Options | Command line options for USMT parameters. For example: /c /ue:* /ui:domain\*                                                                                                    |

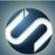

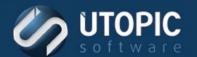

#### **Wipe Drive**

This action allows you to perform secure wipe on the target machine. Machine must boot to Persystent via PXE/CD/DVD or USB. A report will be generated once the wipe is completed.

Component: Client Build Tasks, Managed Mode

| Setting    | Description                                                                                                    |
|------------|----------------------------------------------------------------------------------------------------|
| On Success | Go Next – Execute next action.                                                                                                    |
|            | Quit – Stop Task execution and mark remaining actions as Failed.                                                                                                    |
|            | Boot to OS – Skips remaining Task actions and Event Policy actions and boots directly to the OS. On next reboot cycle, Task action execution will resume with the next unexecuted action. |
| On Failure | Go Next – Execute next action.                                                                                                    |
|            | Quit – Stop Task execution, boot to OS, and mark remaining actions as Failed.                                                                                                    |
|            | Boot to OS – Skips remaining Task actions and Event Policy actions and boots directly to the OS. On next reboot cycle, Task action execution will resume with the next unexecuted action. |

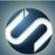

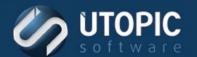

#### **Wipe Volume**

This action allows you to perform secure wipe on OS volume on the target machine.

| Setting    | Description                                                                                                    |
|------------|----------------------------------------------------------------------------------------------------|
| On Success | Go Next – Execute next action.                                                                                                    |
|            | Quit – Stop Task execution and mark remaining actions as Failed.                                                                                                    |
|            | Boot to OS – Skips remaining Task actions and Event Policy actions and boots directly to the OS. On next reboot cycle, Task action execution will resume with the next unexecuted action. |
| On Failure | Go Next – Execute next action.                                                                                                    |
|            | Quit – Stop Task execution, boot to OS, and mark remaining actions as Failed.                                                                                                    |
|            | Boot to OS – Skips remaining Task actions and Event Policy actions and boots directly to the OS. On next reboot cycle, Task action execution will resume with the next unexecuted action. |

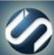

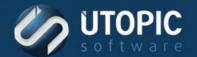

### **UTOPIC**

**Utopic Software** 1215 E 6th Avenue Tampa, FL 33605

813.444.2231

support@utopicsoftware.com

#### Copyright © 2018 Utopic Software.

All rights reserved. Printed in the United States of America.

Information in this document is subject to change without notice. Persystent Software makes no warranties, express, implied, or statutory, as to the information in this document. This document contains proprietary information protected by copyright. No part of this document may be reproduced or transmitted in any form or by any means, electronic or mechanical, without written permission of Utopic Software, 1215 E 6th Avenue, Tampa, FL 33605, except as specified in the Product Warranty and License Terms.

Persystent® Suite logos are registered trademarks; Persystent Suite is a trademark of Persystent Software.

Microsoft, Windows Server 2012, Windows Server 2008, Windows Server 2003, Windows XP, Windows Vista, Windows 7, Windows 8/8.1, Active Directory, SQL Server, SQL Express, and .NET are either registered trademarks or trademarks of Microsoft Corporation in the United States and/or other countries.

All other registered trademarks and service marks mentioned are the property of their respective owners.

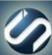